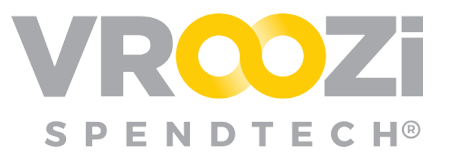

# PO Failure

*Grab & Go covering why POs fail and what next steps are required when they do.*

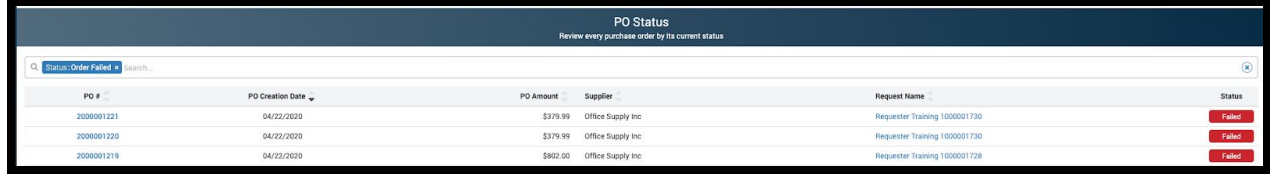

#### *How will I know a PO has failed?*

Each time a PO fails the Vroozi system automatically creates a support ticket. Our support team will review the error message and escalate. The escalation will vary based on error type. Requisition originators and Administrators can view 'Failed' POs from the 'PO Status' view.

## *If the PO fails based on a connection error:*

The Vroozi team will fix the connection and resend the PO to the supplier. No action is required by either the PO Originator or the Vroozi Administrator.

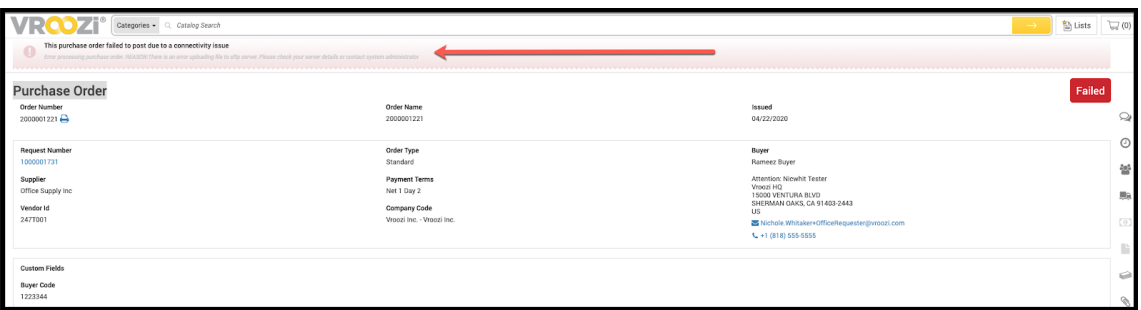

#### *If the PO fails due to missing information in Master data, the supplier record or the PO line items:*

Your Vroozi Administrator may need to make applicable changes to the Master Data setup based on the specific error messages. Once complete, the PO Requester will need to access the original Requisition, create a copy, fix any missing information (if applicable) and then submit the new Requisition. Once the Requisition completes any required approvals, it will now successfully convert to a PO.

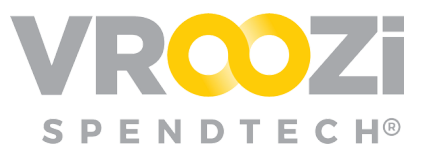

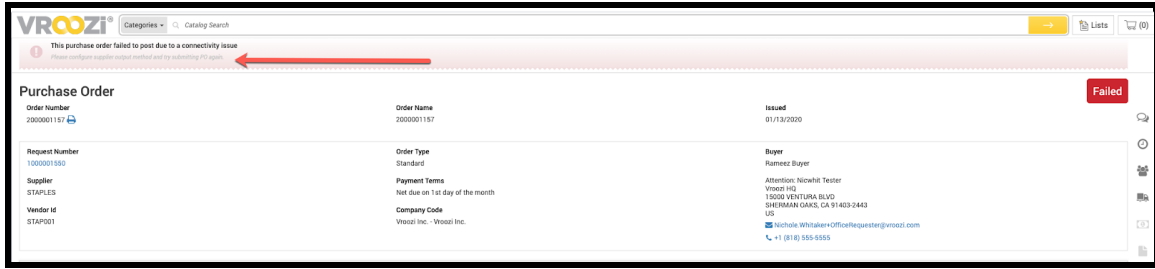

#### **How can I track failed POs?**

Through 'PO Processing Status' in the Buy Route category of the Administrator panel, administrators can elect to receive PO Status reports on either a *Daily, Twice Daily, Weekly* or *Monthly* basis.

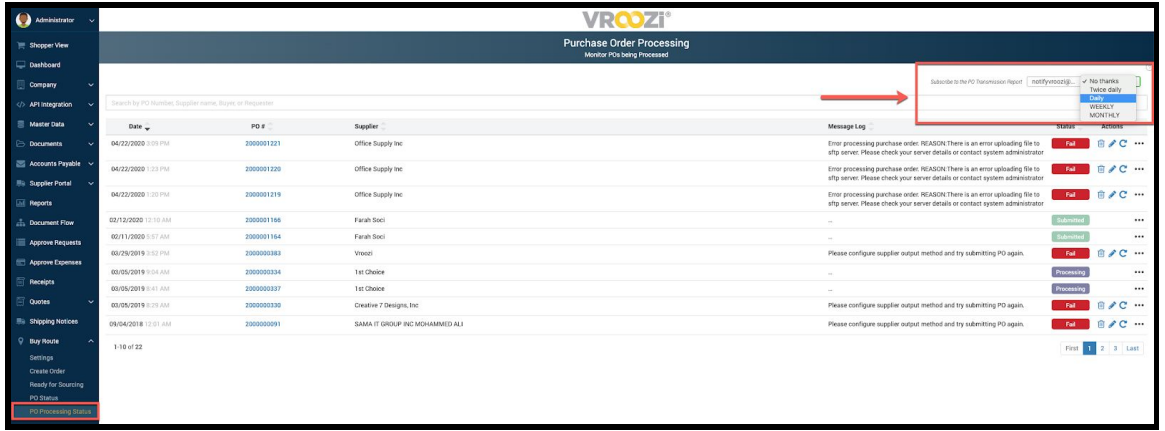

The email recipient for the 'Subscribe to the PO Transmission Report' will default to the admin logged in unless edited. (shown below) Only one email can be entered to receive this report.

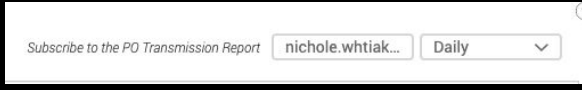

### **Can I resend a Failed PO?**

No, customers are unable to resend failed POs. In the event of a connection failure, Vroozi will resend the failed PO. All other failed POs will remain in 'Failed' Status. If

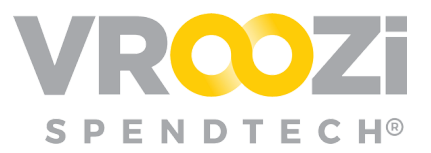

# **How do** *Copy* **a Requisition?**

From the Requisition, select 'Copy' at the bottom of the Approved document.

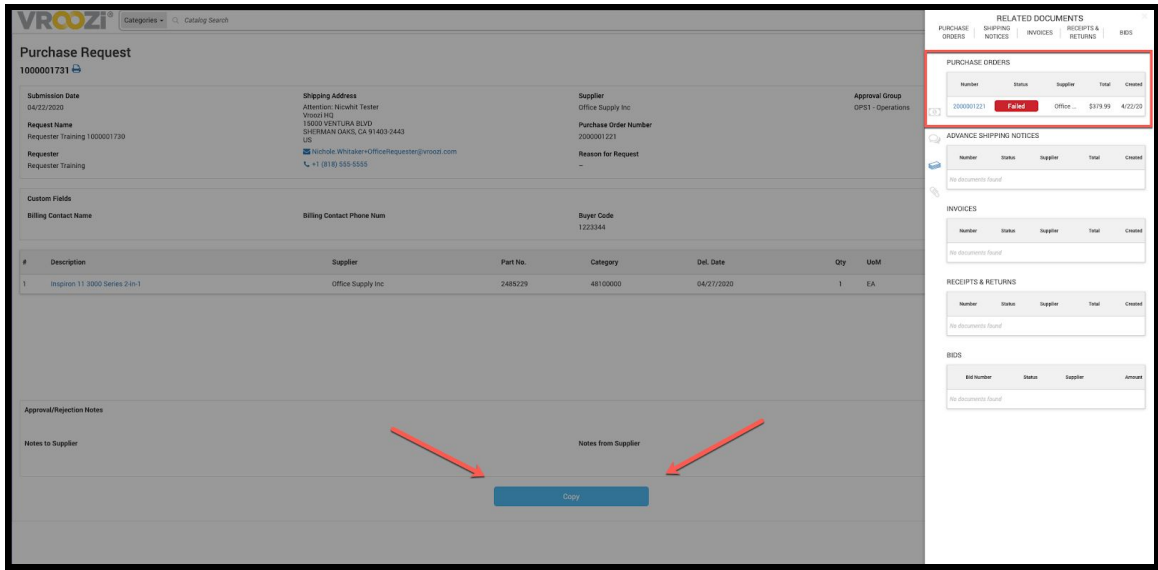